## Request Permissions for an existing permit

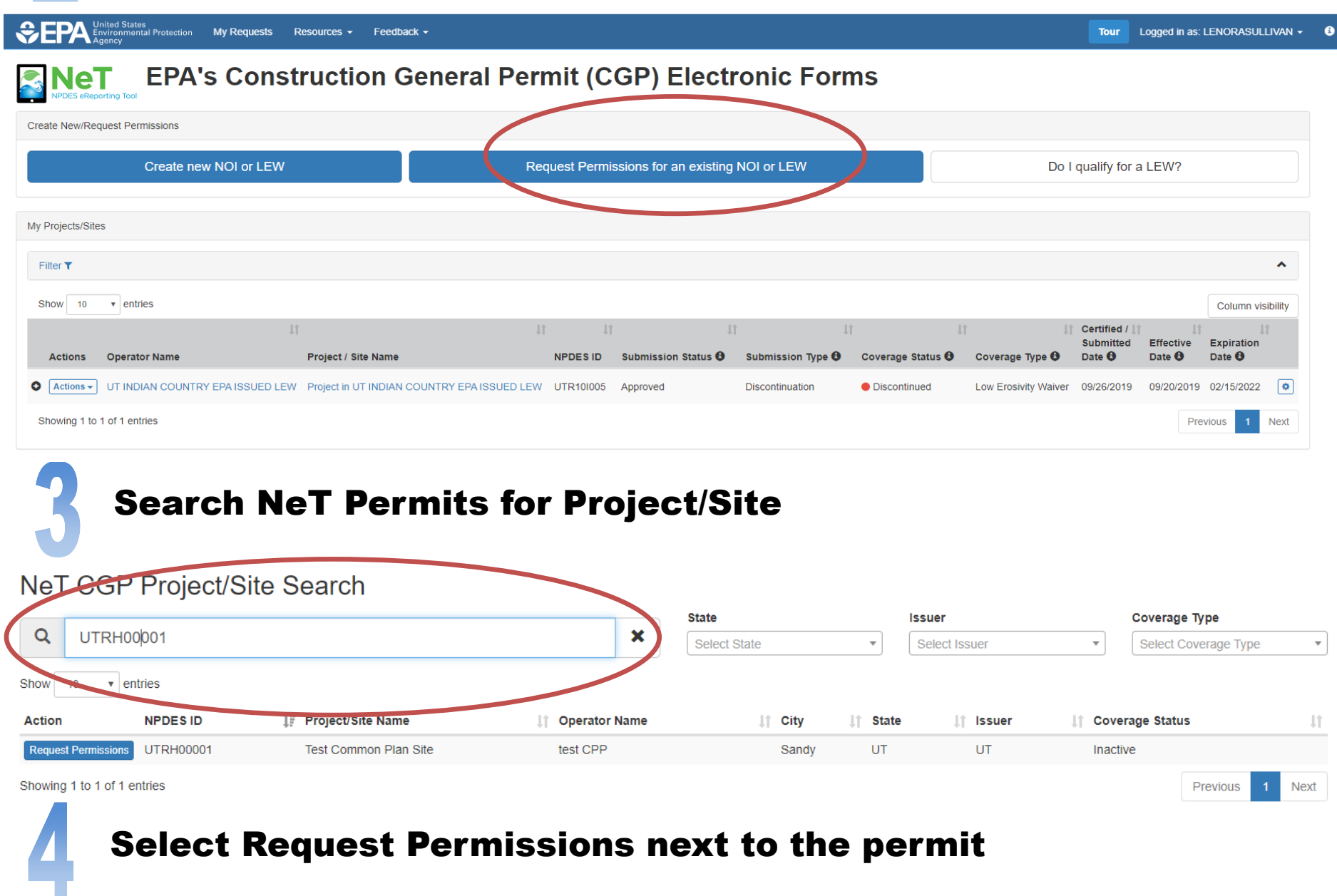

## NeT CGP Project/Site Search

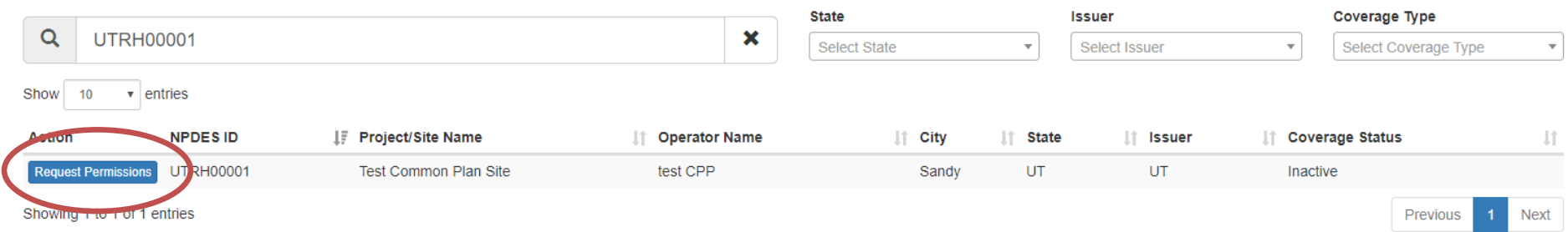

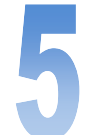

## Sign into the NeT Application . See Account Setup for more info.

## Request Permissions for View/Edit/Sign/Manage

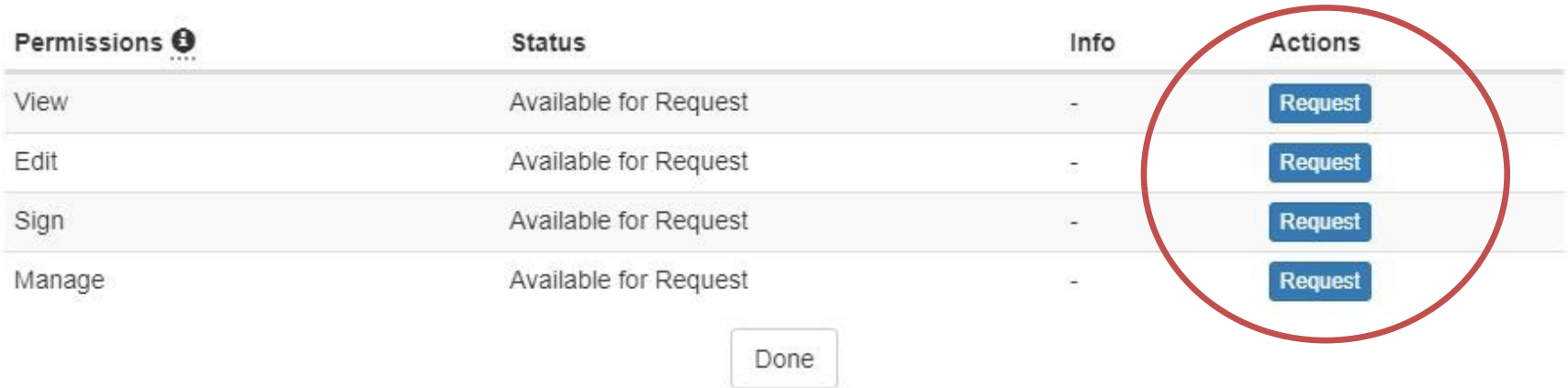

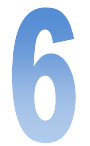

A notification will be sent for approval to the State Regulatory Authority role at the Utah DEQ - Division of Water Quality.

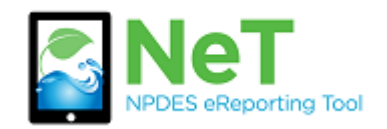

**How to Request Permissions** 

**for Signatory Role**

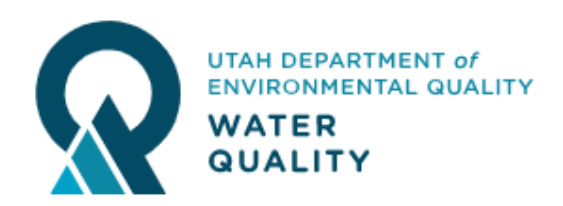